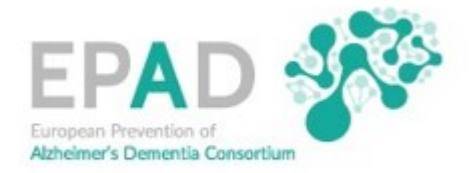

## **How to submit a Sample Access request via the ADDI platform**

1. Follow the link to the ADDI website and click on "Sign Up Now".

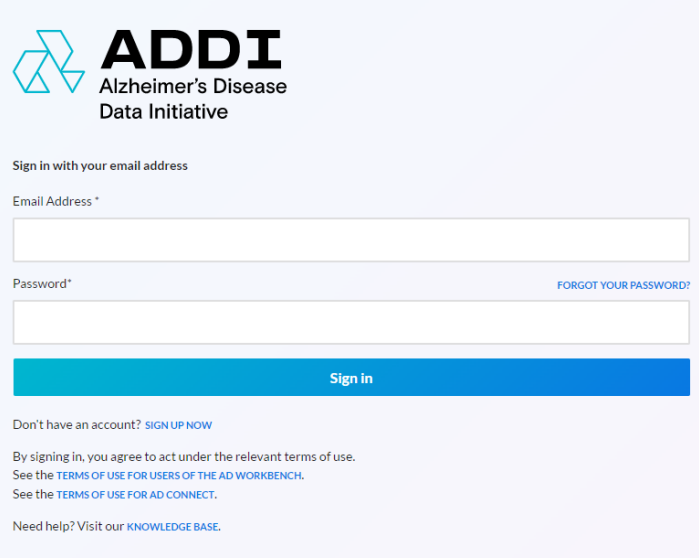

2. Complete the Sign Up form to request access to the ADDI platform.

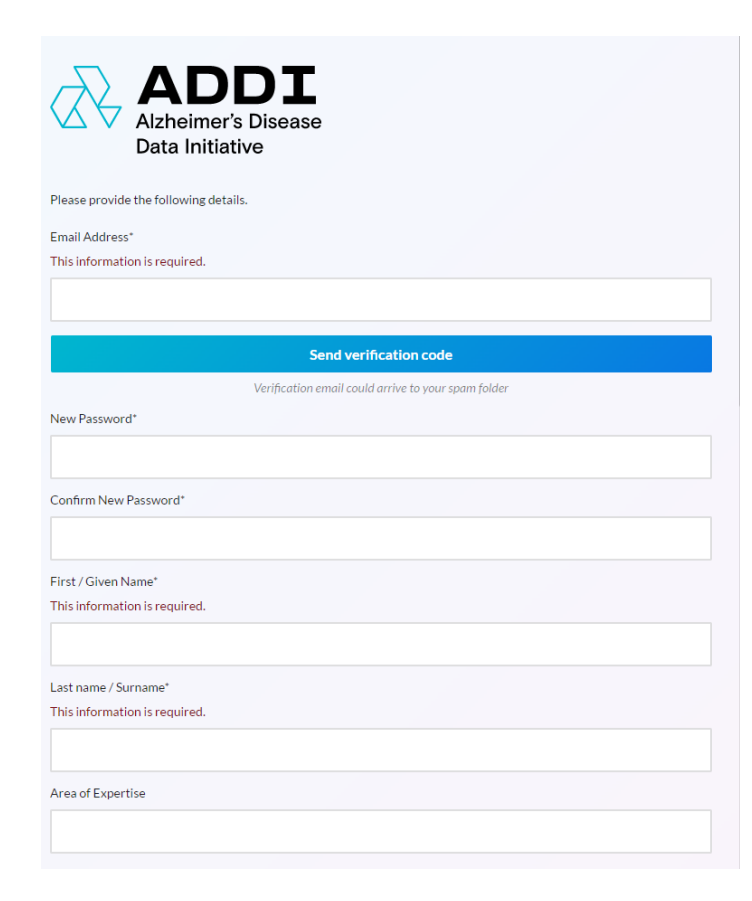

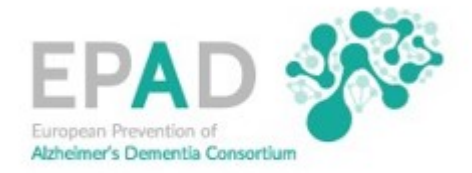

3. Once signed in, click on "Datasets" in the Quick Start menu under "Section 1. Find Data" to select the appropriate EPAD dataset.

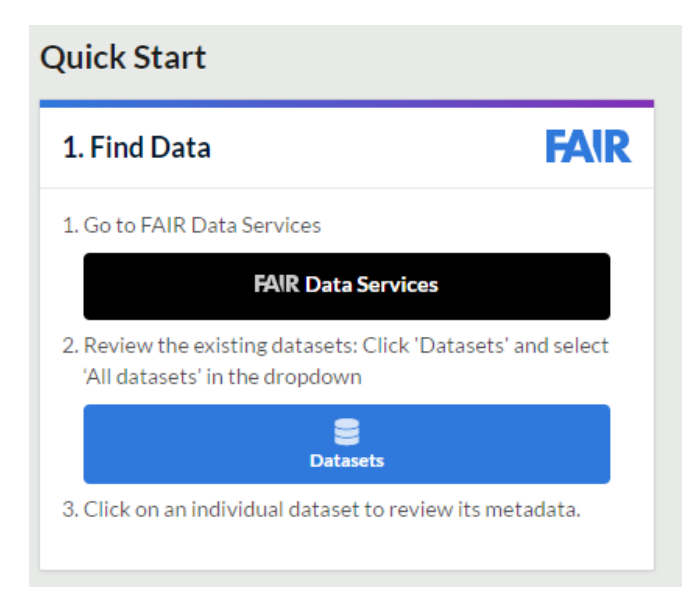

4. The most recent version of the EPAD dataset is EPAD LCS v.IMI. Navigate to the EPAD v.IMI dataset and click through to the dataset page.

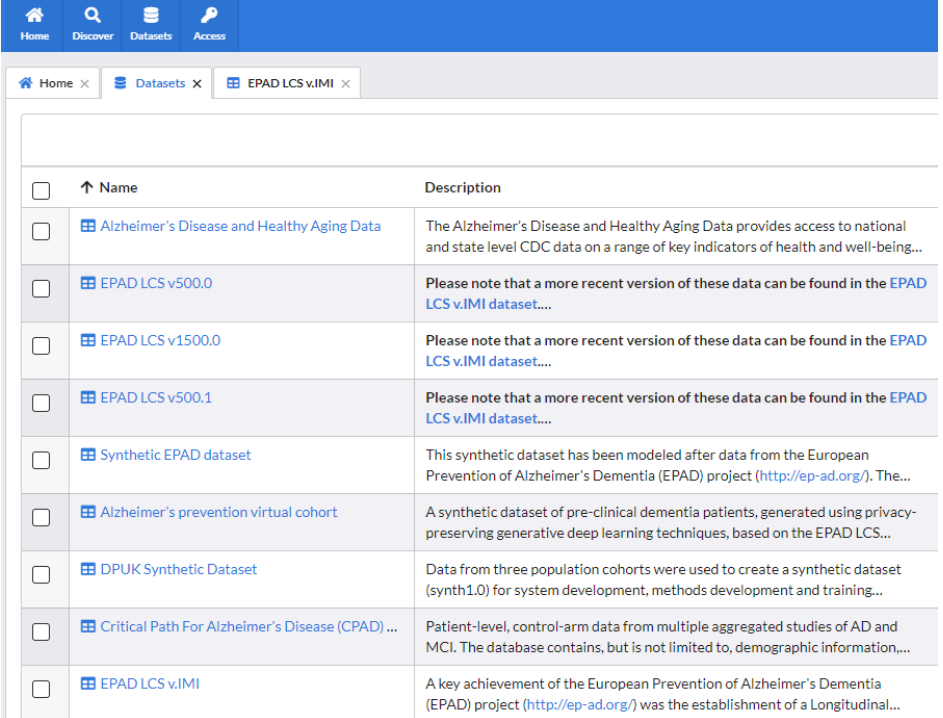

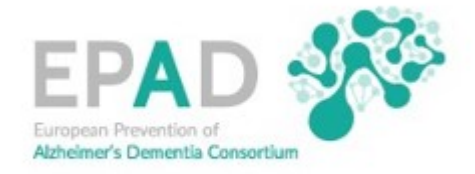

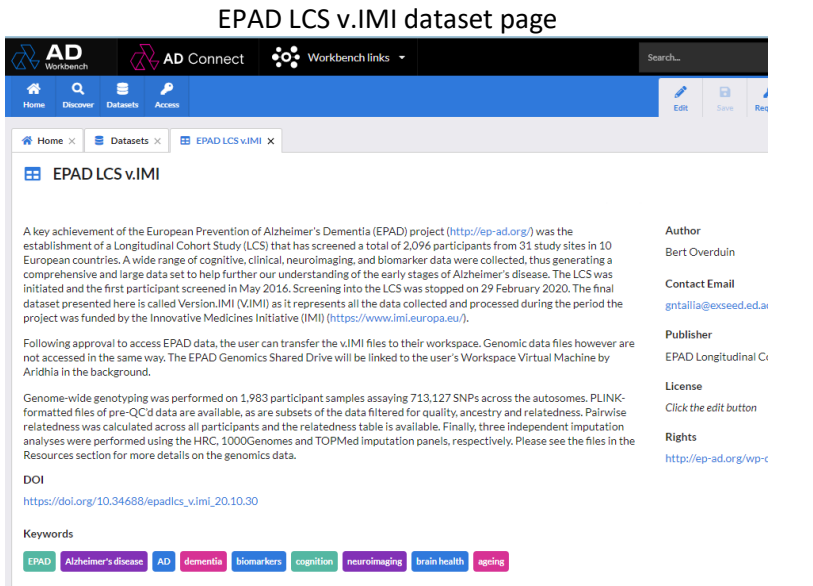

5. Once the appropriate dataset has been identified, return to the Quick Start menu on the home page and click on "Request a Workspace".

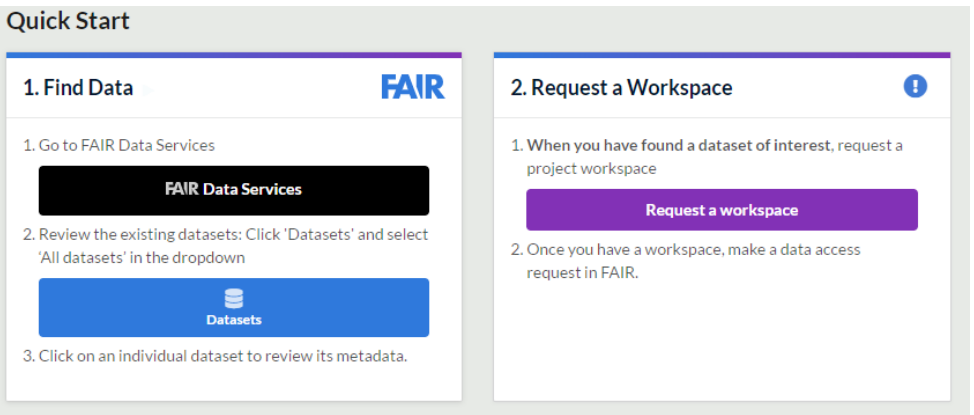

6. Complete the "Request a Workspace" form and an email will be sent to the email address that you used to set up your registered user account within 24 hours, providing you with access to a Workspace where you can use the dataset.

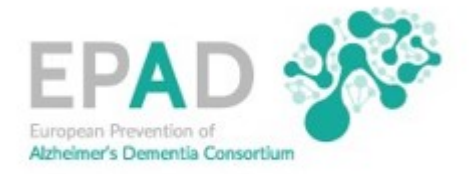

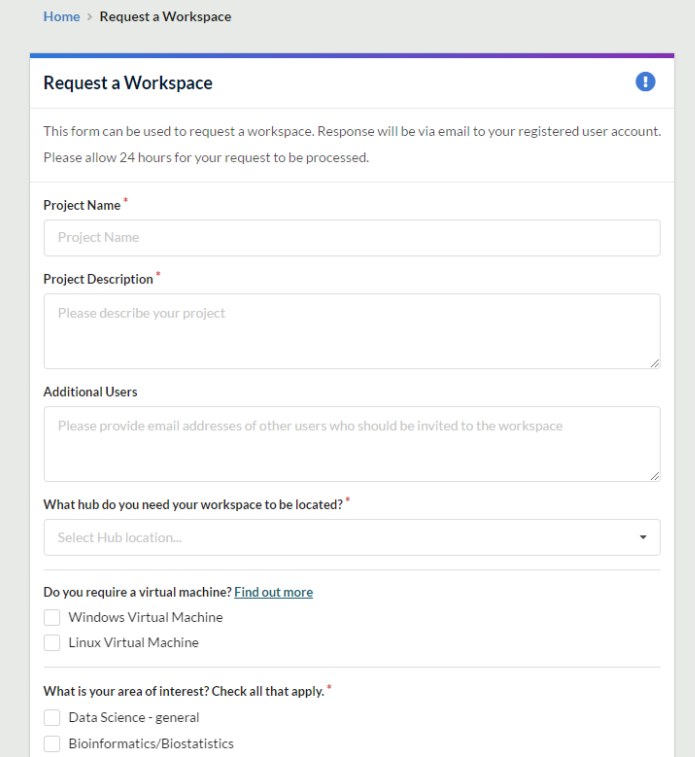

7. Once you have a Workspace, click on the EPAD LCS v.IMI dataset again and navigate to "Status" on the right of the dataset page and click on "Data can be requested".

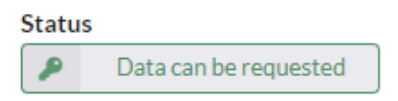

8. Complete the Data Access Request Form, selecting "Data and Samples" under section 3 and submitting the Data and Sample Access request for review.

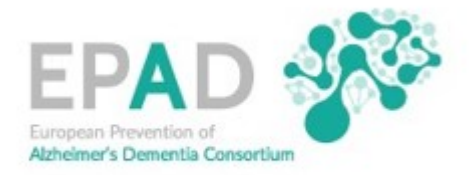

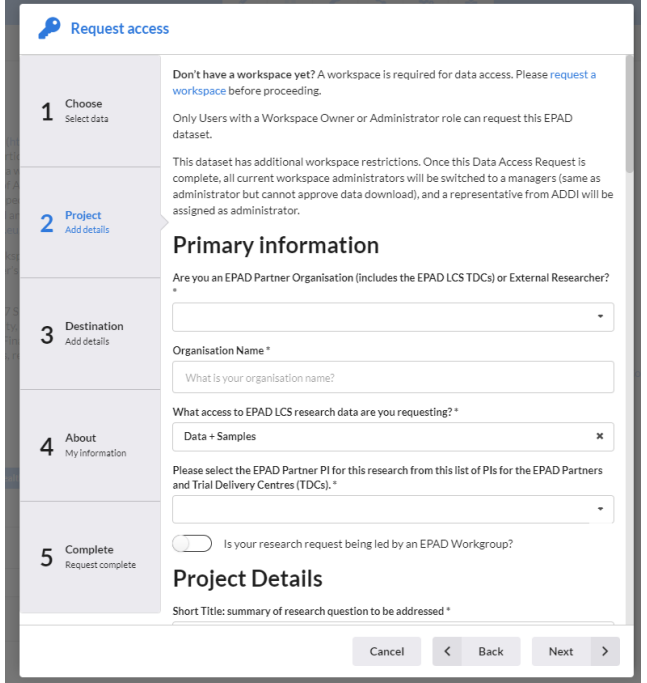

9. A member of the ADDI team will review your Data Access request and your Sample Access request will be forwarded to the EPAD Sample Access Committee to be considered. The Data Access request will be reviewed separately so that you can be given access to the EPAD dataset as quickly as possible so that you can access the dataset while the Sample Access request is being considered.